## TEAMS PARA EL MÓVIL

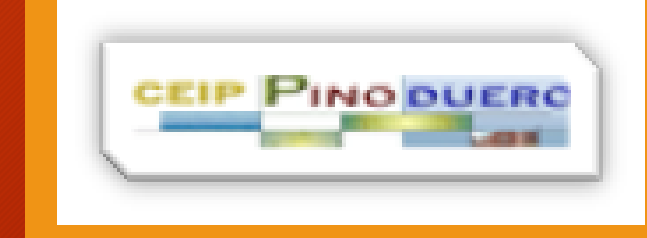

## Buscar la aplicación en APP STORE e instalarla.

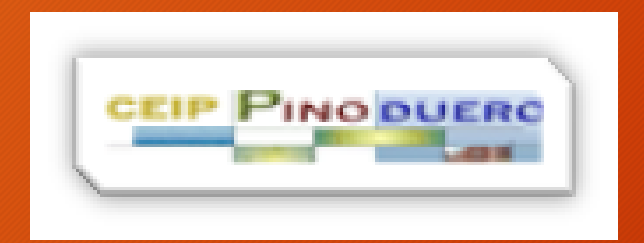

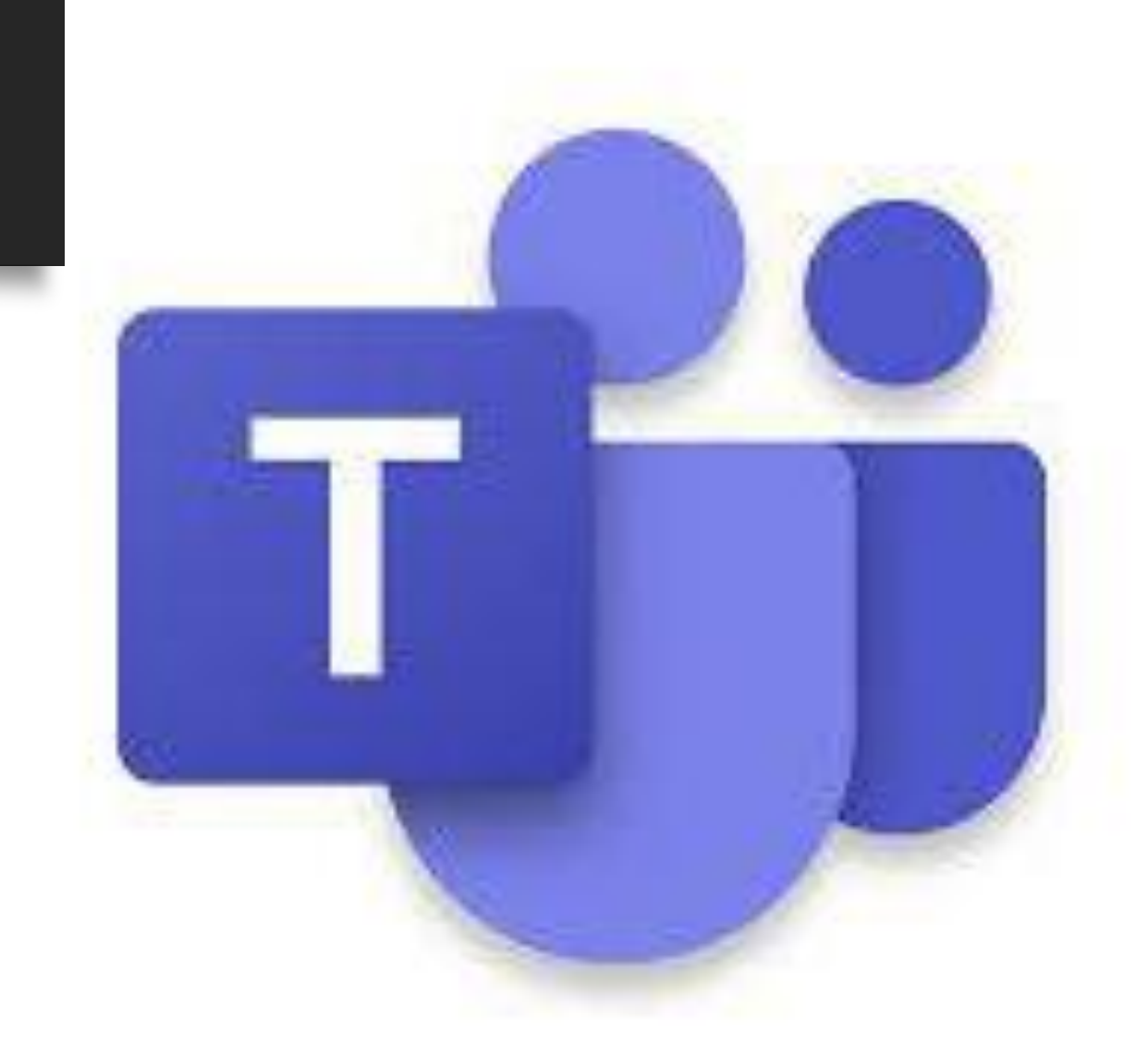

## Introducir nuestro usuario y contraseña de educacyl.

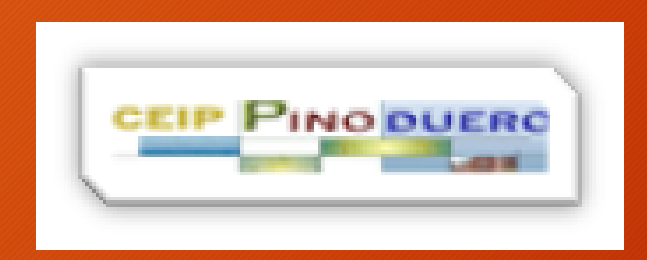

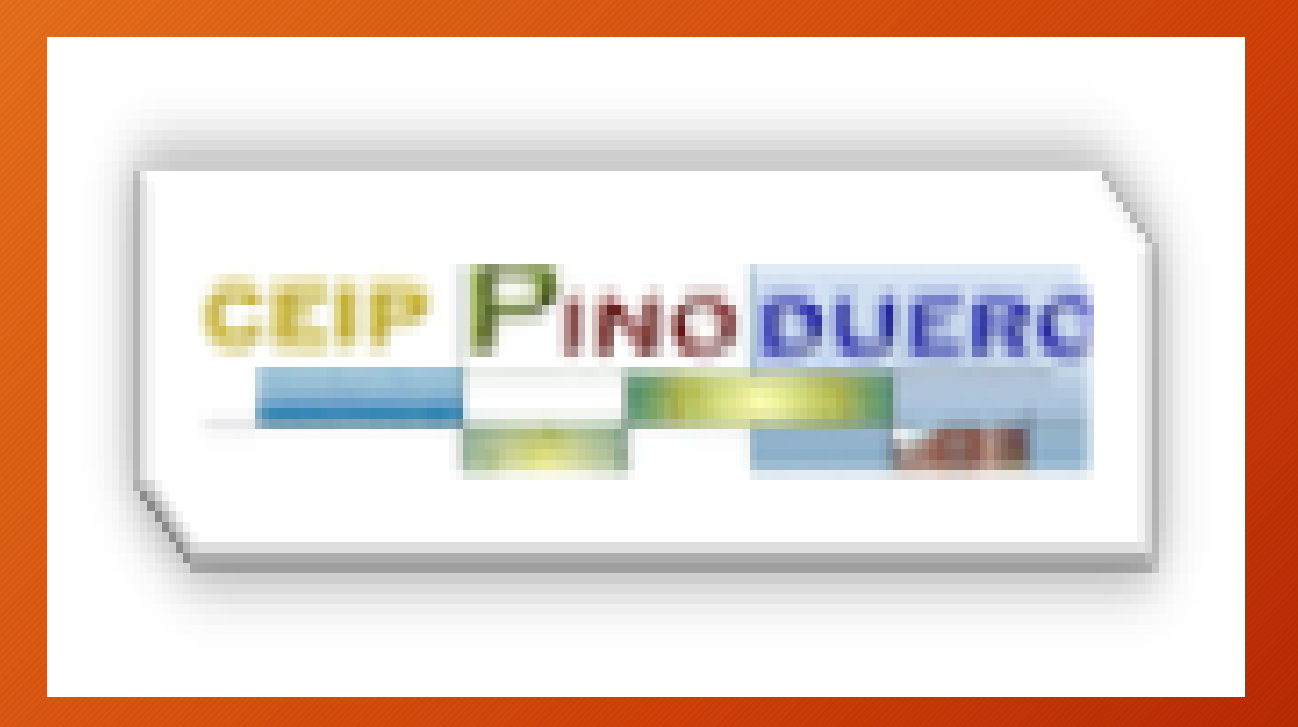

## Y ya lo tenemos!!!